# Managing your references with EndNote online

bob.green@clarivate.com

Solution Specialist

June 2018

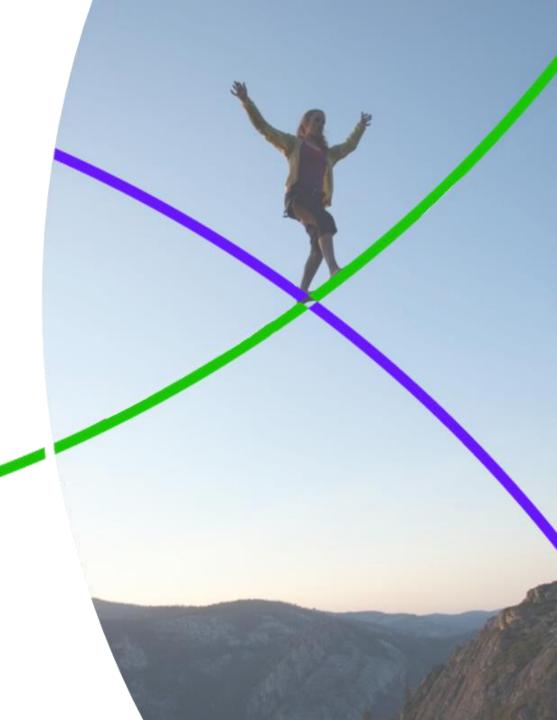

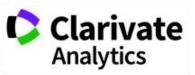

#### What we will cover in this 60 minute session

- What is EndNote online?
- Signing up
- Gathering references
  - Online search
  - Importing references
  - Capturing references
  - Manually adding references
- Organising references
  - Sorting and searching
  - Grouping and Sharing
  - Duplicates
- Citing references
- Manuscript Matcher
- Beyond the basics
- Where to find out more

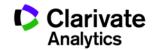

#### What is EndNote online?

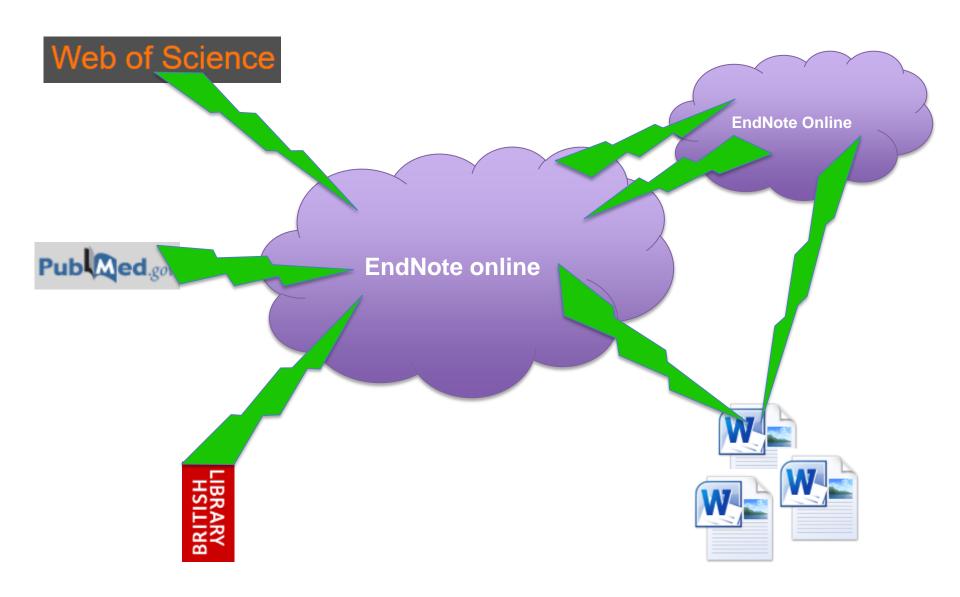

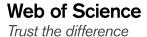

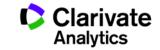

# Signing in

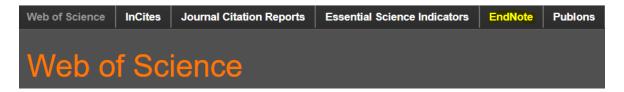

https://myendnoteweb.com

| EndNote                                         |                |        |                       |  |  |  |
|-------------------------------------------------|----------------|--------|-----------------------|--|--|--|
| Sign in                                         |                |        |                       |  |  |  |
|                                                 |                | f      | Sign in with Facebook |  |  |  |
| Email address                                   | OR             | in     | Sign in with LinkedIn |  |  |  |
| Password                                        |                |        |                       |  |  |  |
| Forgot password? Sign                           | n              |        |                       |  |  |  |
| Sign in via your Institution / Shibboleth login |                |        |                       |  |  |  |
| Don'                                            | have an accoun | t Sign | up                    |  |  |  |

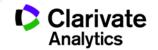

# Signing in

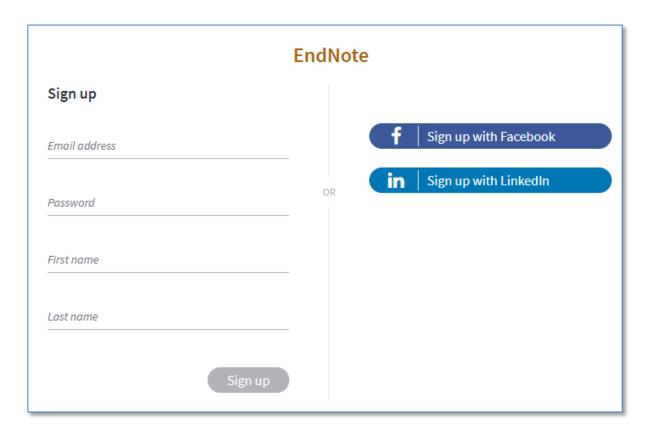

A verification email will be sent to you

You will then be able to sign in

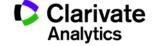

#### **Gathering references – Online Search**

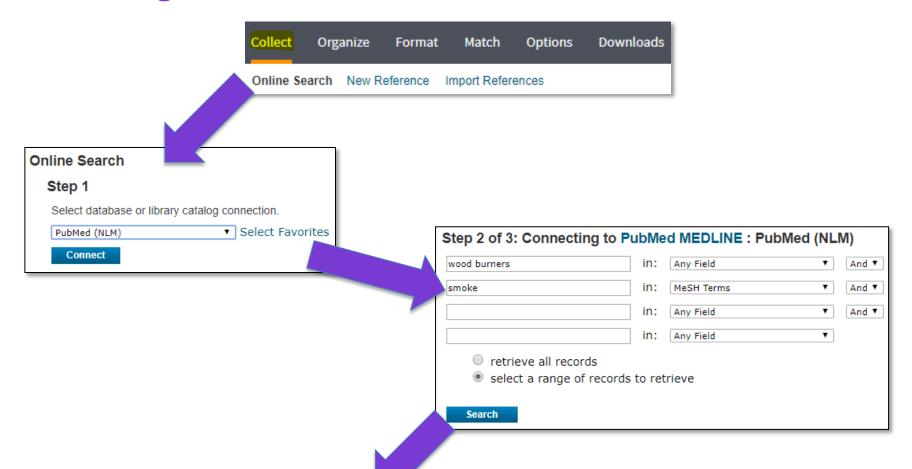

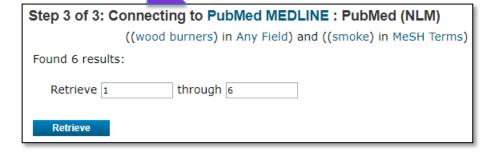

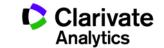

# **Gathering references – Manual entry / Importing**

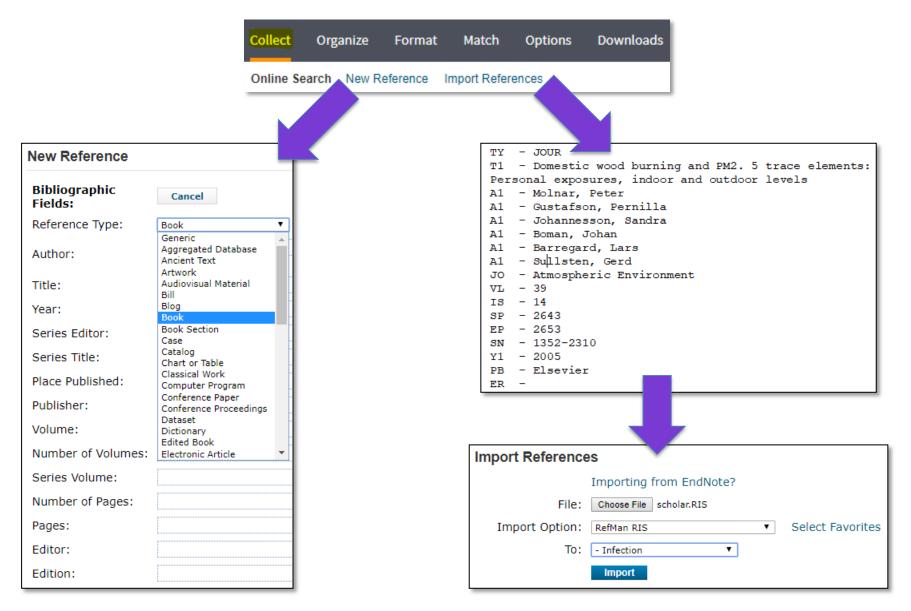

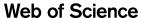

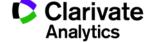

# **Gathering references – Capture**

| Capture New Reference         | ce                                                                                                    |
|-------------------------------|----------------------------------------------------------------------------------------------------|
| Save To   my.endnot           | e.com                                                                                                    |
| Bibliographic Fields   Option | onal Fields                                                                                                    |
| Groups:                       | Add or remove                                                                                                    |
| Bibliographic Fields:         | At least one of the fields must be filled out.                                                                                                    |
| Reference Type:               | Web Page ▼                                                                                                    |
| Author:                       | BBC News,<br>Use format Last Name, First name. Enter each name on a new<br>line.                                                                              |
| Title:                        | European fruit pickers shun Britain                                                                                                    |
| Year:                         | 2018                                                                                                    |
| Series Editor:                |                                                                                                    |
| Series Title:                 |                                                                                                    |
| Place Published:              | UK                                                                                                    |
| Publisher:                    | BBC News                                                                                                    |
| Abstract:                     | British farmers say they are facing a shortage of workers to pick fruit and vegetables as recruitment companies say they can't find enough to fill vacancies. |

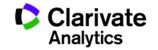

# Organising references – Searching and Sorting

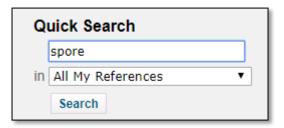

The **plus sign** (+) in front of a word will return references Containing that word.

The **minus sign** (-) in front of a word, used in combination with another search term, will return references that do not contain that word. This operator must be used with a search term that will return results. The minus operator is then applied to that result set.

Parentheses () can be used to group search terms together.

An **asterisk** (\*) is used to search for a partial term in references. This is also known as a *wild-card* search operator. This operator can only be appended to a word (for example, "\*ology" will not work).

Double quotes (" ") will return references that contain the exact phrase quoted.

#### **Quick Search Examples**

- +dinosaur +bird returns references containing both "dinosaur" and "bird"
- +dinosaur -bird returns references containing "dinosaur" but not "bird"

dinosaur (+egg +fossil) returns references containing "dinosaur" or "egg" and "fossil"

paleo\* returns references containing words starting with paleo, such as paleontology, paleontologist, paleontologists

"dinosaur egg" returns references containing the exact phrase "dinosaur egg"

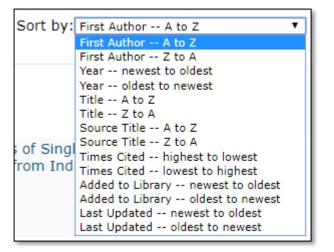

#### **Organising references – My Groups**

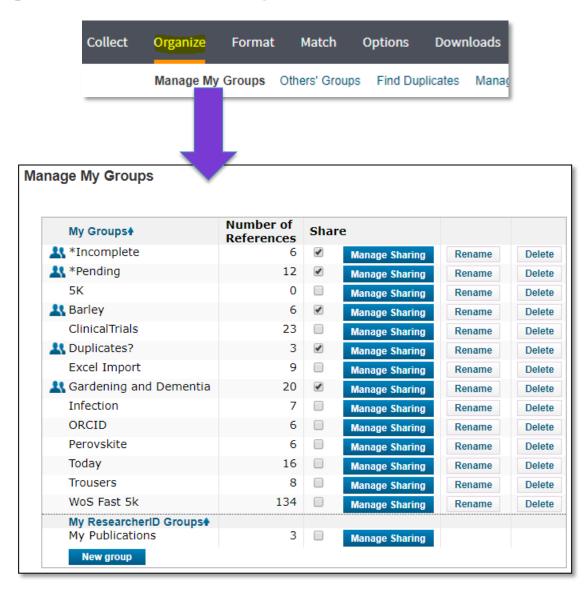

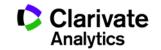

# **Organising references – My Groups (Sharing)**

| dd E-mail Addresses to 'Gardenin                                                                       | g and Dementia'                 |                    |                   |      |        |
|----------------------------------------------------------------------------------------------------|---------------------------------|--------------------|-------------------|------|--------|
| Enter e-mail addresses. Use the Enter addresses.                                                       | or Return key to separate       |                    |                   |      |        |
| - OR - Select a text file with e-mail addresses Choose File No file chosen  • Read only • Read & Write | s separated by commas.          |                    |                   |      |        |
| Note: Attachments are not shared                                                                       | regardless of access            |                    |                   |      |        |
| privileges.                                                                                            | Manage Sharing for 'G           | ardening and D     | ementia'          |      |        |
| Apply                                                                                                  | 4 E-mail Addresses              | arderning and D    | emenua            |      |        |
|                                                                                                    | E-mail Address ♣                | Read only          | Read & Write      |      |        |
|                                                                                                    |                                 |                    | •                 | Edit | Delete |
|                                                                                                    |                                 |                    | •                 | Edit | Delete |
|                                                                                                    |                                 |                    | •                 | Edit | Delete |
|                                                                                                    |                                 |                    |                   | Edit |        |
|                                                                                                    |                                 | 1111/17/290        |                   |      | Delete |
|                                                                                                    | Add More                        | 10110.002.000      |                   |      | Delete |
|                                                                                                    | Add More  Note: Attachments are | not shared, regard | dless of access p |      | Delete |

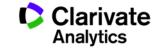

# **Organising references – Other's Groups (Shared)**

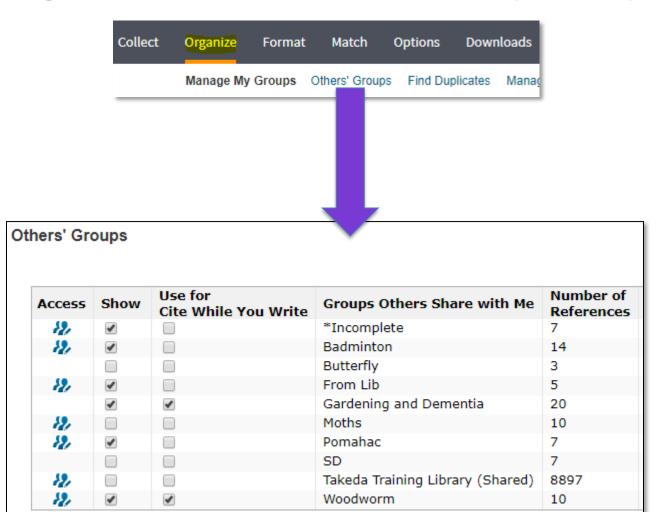

#### **Organising references - Duplicates**

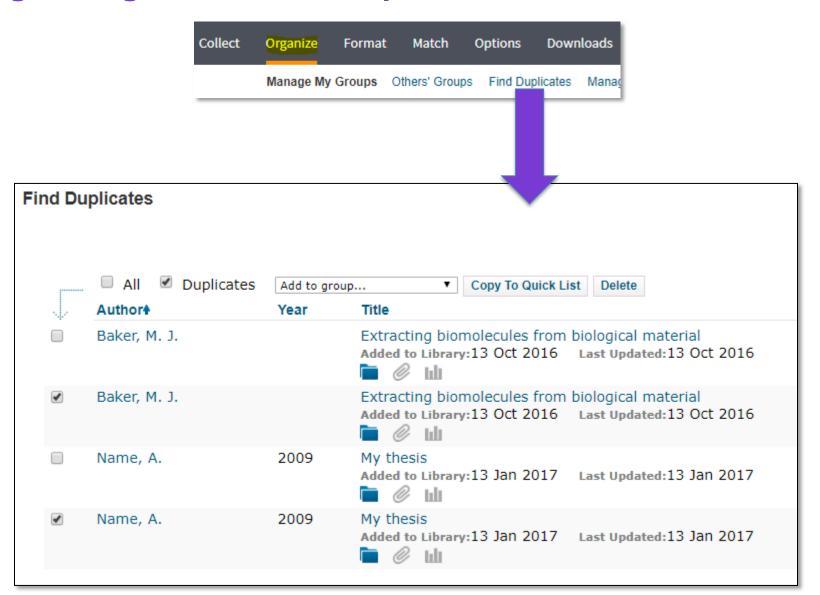

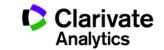

## **Citing references - Inserting**

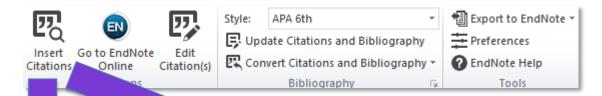

On the Insert o, the galleries include new tare designed to coordinate with the overall look of pur document. You can use the converges to insert tables, headers, footers, lists, ver pages, and other document building. When you create pictures they so coordinate with your current document log. (Russo et al., 2018).

You can easi change the formatting of selected text in the document text by for the selected text from the Quick Styles gallery on the Home tab. You can also mat text directly by using the other controls on the Home tab. Most controls offer choice of using the look from the current theme or using a format that you specify directly.

Russo, V., Attena, E., Mazzone, C., Esposito, F., Parisi, V., Bancone, C., . . . A, D. O. (2018). Nonvitamin K Antagonist Oral Anticoagulants Use in Patients with Atrial Fibrillation and Bioprosthetic Heart Valves/Prior Surgical Valve Repair: A Multicenter Clinical Practice Experience. Semin Thromb Hemost. doi:10.1055/s-0037-1615261

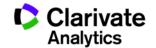

#### **Citing references - Formatting**

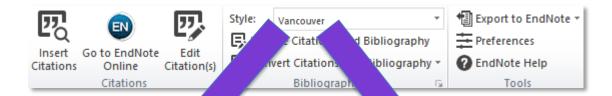

On the Insert tab, the galaces include items that are deconed to coordinate with the overall look of your doment. You can use these galleries insert tables, headers, footers, lists, cover recess, and other document building blook. When you create pictures they also bridinate with your current document look (1).

You can easily mange the formatting of selected text in the document text by choosing a selected text from the Quick Styles gallery on the Home tab. You can be format text directly by using the other controls on the Home tab. Most control selected text from the current theme or using a format that you cify directly.

 Russo V, Attena E, Mazzone C, Esposito F, Parisi V, Bancone C, et al. Nonvitamin K Antagonist Oral Anticoagulants Use in Patients with Atrial Fibrillation and Bioprosthetic Heart Valves/Prior Surgical Valve Repair: A Multicenter Clinical Practice Experience. Semin Thromb Hemost. 2018.

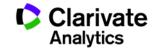

#### **Manuscript Matcher**

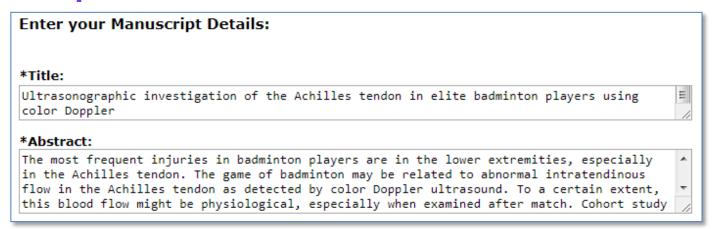

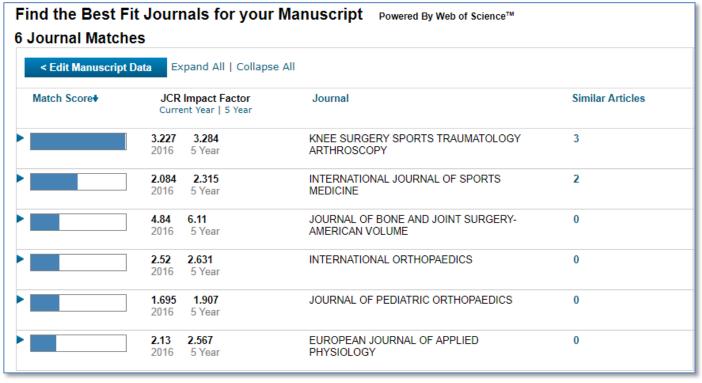

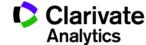

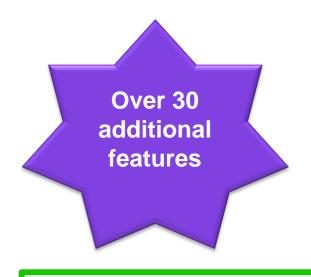

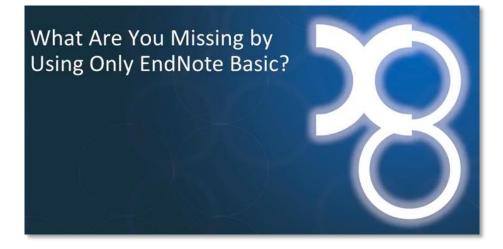

Our tabular comparison

Our video comparison

|                              | EndNote basic  | EndNote X8                                         |
|------------------------------|----------------|----------------------------------------------------|
| How to get it                | Free account > | Free trial >                                       |
| Platforms                    | Web browser    | Macintosh®<br>Windows®<br>Web browser<br>iPad® app |
| Reference storage            | 50,000         | Unlimited                                          |
| Attachment storage           | 2 GB           | Unlimited                                          |
| Full Library sharing         |                | with 100 users                                     |
| Private group sharing        | ✓              | <b>✓</b>                                           |
| Shared Library Activity Feed |                | <b>✓</b>                                           |
| Recently Added group         |                | ✓                                                  |

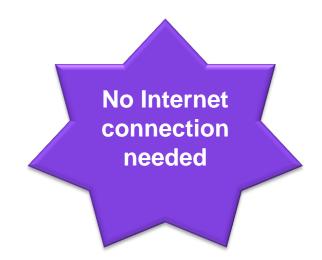

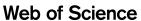

Clarivate
Analytics

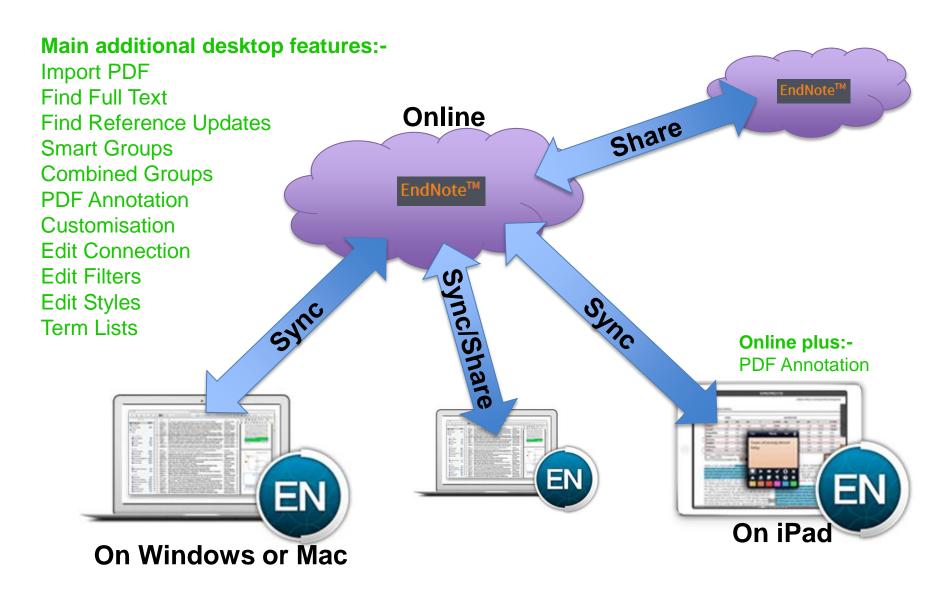

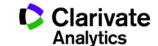

#### Many more Group features to help organise your collection.

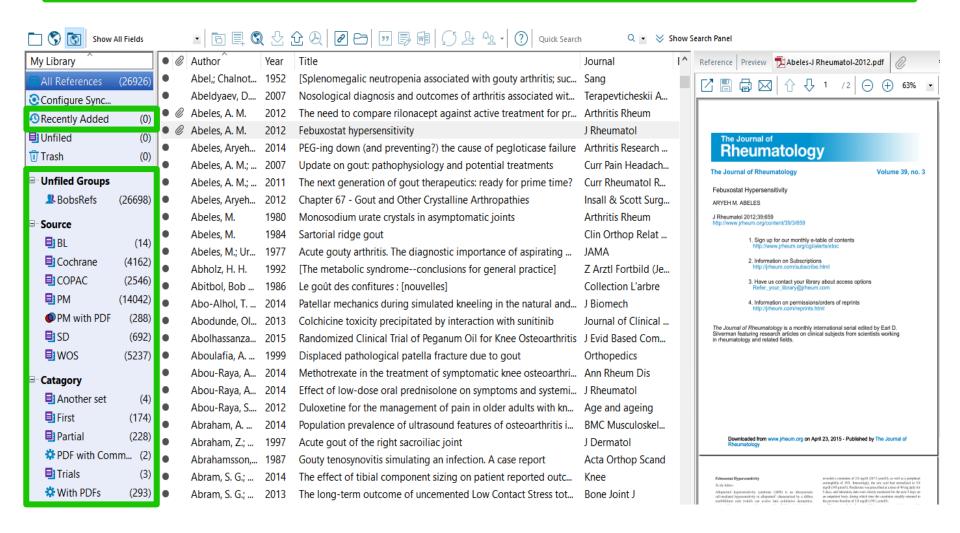

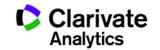

#### The interface can be customised to display the information you need.

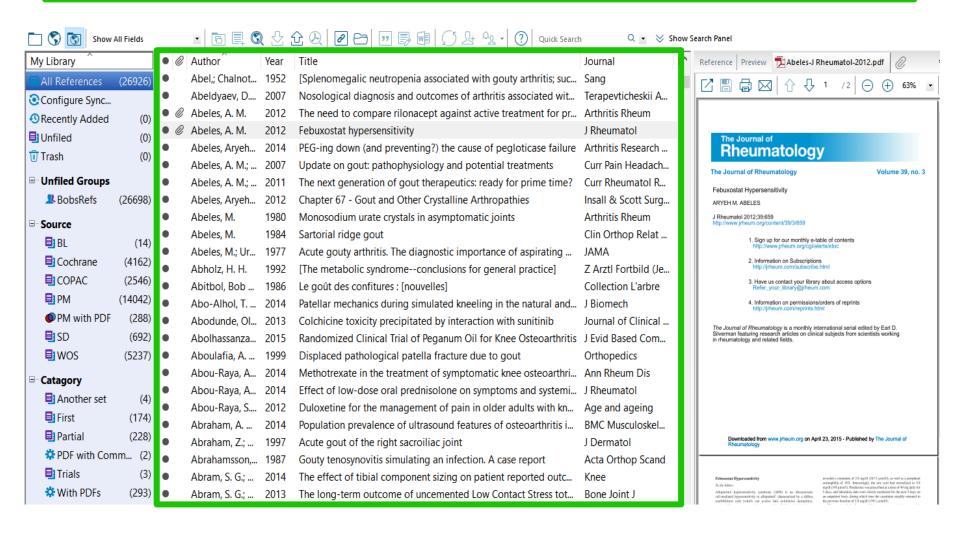

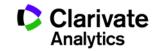

#### PDF Import and Search tools, PDF viewer with annotation tools.

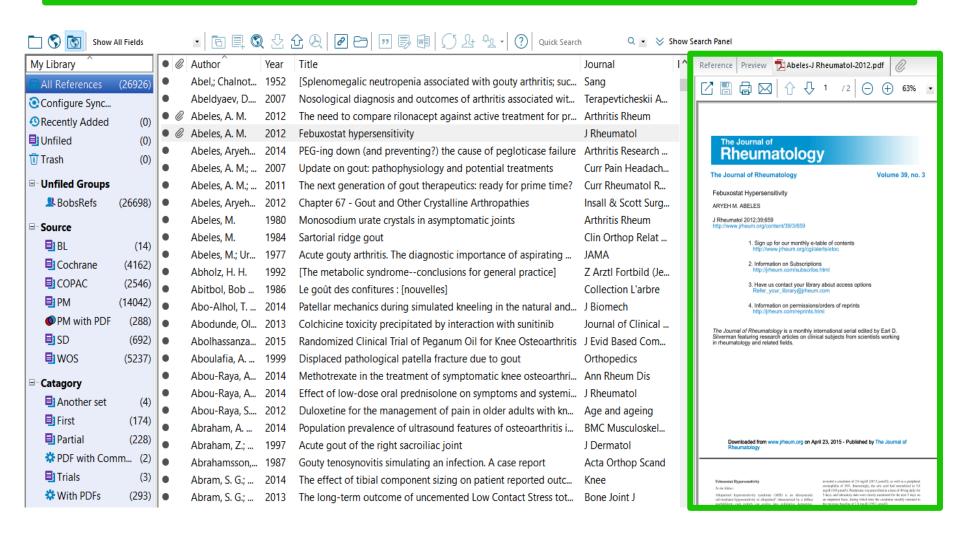

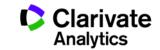

#### Style, Filter and Connection editor. Reference type/field customisation.

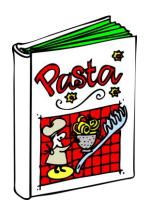

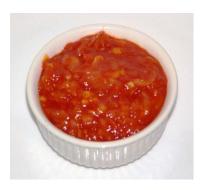

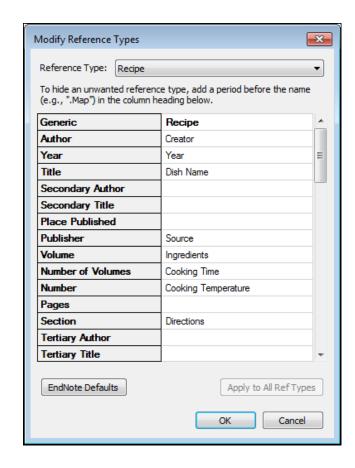

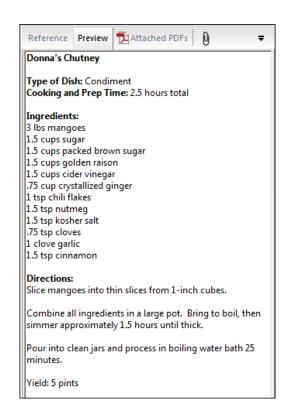

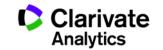

#### Where to find out more

#### **Our Quick Reference Guide**

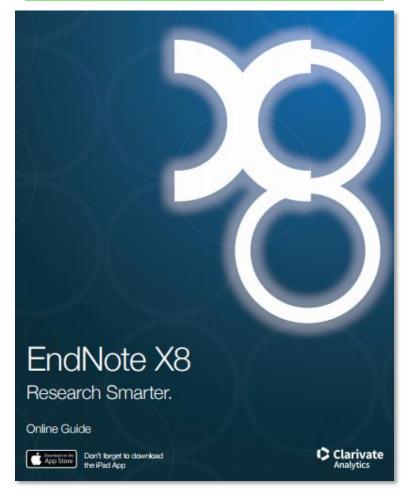

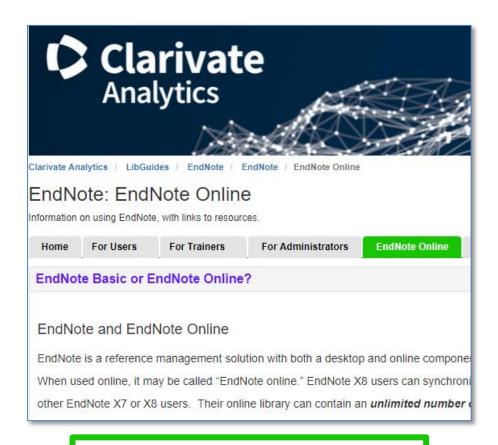

**Our training LibGuides** 

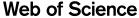

Trust the difference

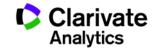

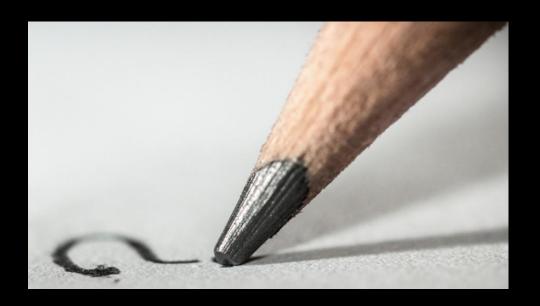

Web of Science
Trust the difference

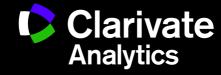